# Supplement

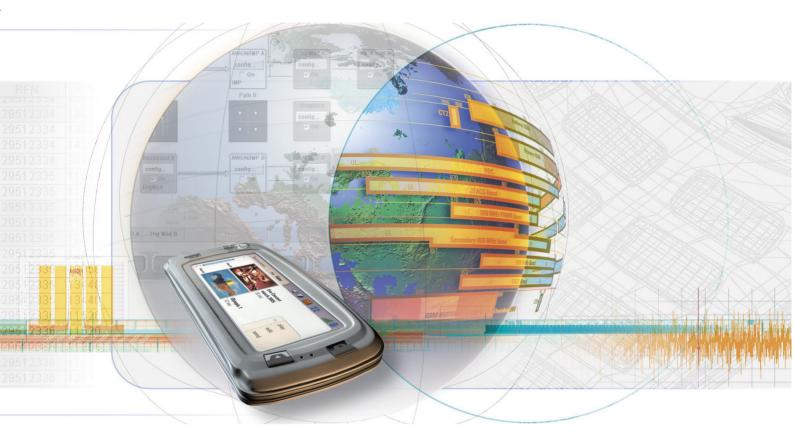

# **Multi Carrier CW Signal Generator**

R&S<sup>®</sup> AMU-K61 1402.7102.02 R&S<sup>®</sup> SMATE-K61 1404.5707.02 R&S<sup>®</sup> SMJ-K61 1404.0705.02 R&S<sup>®</sup> SMU-K61 1160.8505.02

**R&S<sup>®</sup> AFQ-K261** 1401.6802.02

**R&S**<sup>®</sup> AMU-K261 1402.8609.02

R&S<sup>®</sup> SMJ-K261 1409.1516.02

R&S<sup>®</sup> SMU-K261 1408.6514.02

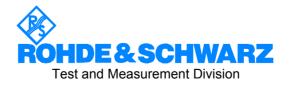

#### Dear Customer,

The Signal Generator includes software developed by the OpenSSL Project for use in the OpenSSL Toolkit (<u>http://www.openssl.org/</u>).

R&S® is a registered trademark of Rohde & Schwarz GmbH & Co. KG. Trade names are trademarks of the owners.

# **Contents- Multi Carrier Continuous Wave**

| Multi Carrier Continuous Wave                      | 1  |
|----------------------------------------------------|----|
| Introduction - Multi Carrier CW                    | 1  |
| Multi Carrier CW Menu                              | 1  |
| General Settings for Multi Carrier CW              | 2  |
| Trigger/Marker/Clock Menu - Multi Carrier CW       | 8  |
| SOURce:BB:MCCW Subsystem - Remote-Control Commands | 15 |
| Alphabetical List of Commands                      | 32 |
| Index                                              |    |

# **Multi Carrier Continuous Wave**

# Introduction - Multi Carrier CW

The R&S Signal Generator can generate a Multi Carrier CW signal with user-definable offset from carrier, based on a selection of up to 8192 unmodulated carriers. Each carrier can be separately set and switched on, or multiple carriers can be jointly configured. Automatic start phase setting is provided in order to minimize the crest factor.

Multi Carrier CW signals can be very easily configured as broadband test signals and used for such purposes as receiver tests.

The equipment layout for generating multi carrier signals includes the options Baseband Main Module (B13) and one of the options Baseband Generator (B9/B10/B11) and option Multi Carrier CW (K61).

The menu for setting a Multi Carrier CW signal can be opened either in the Baseband function block or in the menu tree for the <u>MENU</u> key under Baseband.

| — TDMA standards —    |
|-----------------------|
| GSM/EDGE              |
| — CDMA standards —    |
| 3GPP FDD              |
| CDMA2000              |
| misc                  |
| Custom Digital Mod    |
| ARB                   |
| Multicarrier CW       |
| — Frequency Offset —  |
| 0.00 Hz               |
| ——Path Gain ——        |
| 0.0 dB                |
| —— Signal Routing ——  |
| ✓ route to path A     |
| route to path B       |
| route to path A and B |

# Multi Carrier CW Menu

The Multi Carrier CW menu is divided into the following sections.

| 📰 Multi Carrier CW 🗛       |                   |
|----------------------------|-------------------|
| State                      | On                |
| Set To Default             |                   |
| Carrier S                  | Getup             |
| No. of Carriers            | 64                |
| Carrier Spacing            | 10.000 00 kHz 💌   |
| Clock Frequency            | 1.000 000 000 MHz |
| Optimize Crest Factor Mode | Target Crest 🗾    |
| Desired Crest Factor       | 3.00 dB 💌         |

The upper part of the menu is used for powering up the Multi Carrier CW and calling the default settings.

The **Carrier Setup** section is used to configure the Multi Carrier CW signal.

|                                      | ——Table Setup A | \ssistant- |            |
|--------------------------------------|-----------------|------------|------------|
| Carrier Start                        | 0               | Stop       | 0          |
| Carrier State                        | 🔽 On            |            |            |
| Power Start                          | 0.00 dB 💌       | Step       | 0.00 dB 💌  |
| Phase Start                          | 0.00 deg 💌      | Step       | 0.00 deg 💌 |
| Accept                               |                 |            |            |
| Carrier Table<br>Trigger/Marker Auto |                 |            |            |
|                                      |                 |            | Stopped<   |
| Clock                                |                 |            | Internal   |

The **Table Setup Assistant** section can be used to set a selectable carrier range.

The buttons in the lower part of the menu open submenus for defining carrier tables and for configuring markers and, in case of two-path instruments, triggers and clocks. The carrier settings can be checked in the graphical **Carrier Graph** submenu.

# **General Settings for Multi Carrier CW**

The upper part of the menu is used for powering up the Multi Carrier CW signal and calling the default settings.

| State - Multi Carrier                | CW Enables/disables the Mult                                   | i Carrier CW.                                                                                                    |  |
|--------------------------------------|----------------------------------------------------------------|----------------------------------------------------------------------------------------------------|--|
|                                      |                                                                | d turns off all the other digital standards and<br>(in case of two-path instruments, this affects                                                                                     |  |
|                                      | mode, changes to the sett<br>until the <b>Accept</b> button is | gnals are computed in arbitrary waveform<br>tings of individual carriers are not adopted<br>pressed. This applies to the settings in the<br>nenu section and the <b>Carrier Table</b> |  |
|                                      | Remote-control command SOUR:BB:MCCW:STAT O                     |                                                                                                    |  |
| Set to Default - Multi<br>Carrier CW | C C                                                            | Calls default settings. The values are shown in the following table.<br>Remote-control command:<br>SOUR:BB:MCCW:PRES                                                                  |  |
|                                      | Parameter                                                      | Value                                                                                                    |  |
|                                      | Ctoto                                                          | Not offected by Cat to Default                                                                                                    |  |

| Parameter             | Value                          |
|-----------------------|--------------------------------|
| State                 | Not affected by Set to Default |
| Carrier Setup         |                                |
| Number of Carriers    | 64                             |
| Carrier Spacing       | 10 kHz                         |
| Optimize Crest Factor | Chirp                          |
| Desired Crest Factor  | 3 dB                           |
| Trigger               |                                |
| Mode                  | Auto                           |
| Source                | Internal                       |
| Ext. Delay            | 0                              |
| Ext. Inhibit          | 0                              |

| Parameter           | Value    |
|---------------------|----------|
| Marker              |          |
| Channel 14          | Restart  |
| Clock               |          |
| Source              | Internal |
| Multi Channel Setup |          |
| Start Carrier       | 0        |
| Stop Carrier        | 0        |
| State               | ON       |
| Power               | 0 dB     |
| Power Step          | 0 dB     |
| Initial Phase       | 0°       |
| Phase Step          | 0°       |
| Channel Setup       |          |
| State               | ON       |
| Power               | 0 dB     |
| Phase               | 0°       |

The Carrier Setup section is used to configure the Multi Carrier CW.

| Number of Carriers - Multi<br>Carrier CW | Sets the number of carriers for the Multi Carrier CW signal.                                                                                                    |  |  |
|------------------------------------------|----------------------------------------------------------------------------------------------------|--|--|
|                                          | By default the multi carrier table already lists 64 carriers that are preset to the settings State = ON, Power = 0 dB, Phase = 0°.                                                                                                    |  |  |
|                                          | When entering fewer carriers than the table contains, the approach is generally to delete the superfluous entries from the table, and when entering more carriers than the table contains the missing entries are usually added at the end of the table. |  |  |
|                                          | Remote-control command:<br>SOUR:BB:MCCW:CARR:COUN 64                                                                                                    |  |  |
| Carrier Spacing - Multi<br>Carrier CW    | Sets the spacing between carriers for the Multi Carrier CW signal.                                                                                                    |  |  |
|                                          | The carriers are arranged symmetrically around the HF carrier.                                                                                                    |  |  |
|                                          | The total bandwidth = ( <i>Number of carriers - 1) * Carrier spacing</i> ; the result must not exceed 80 MHz.                                                                                                    |  |  |
|                                          | Remote-control command:<br>SOUR:BB:MCCW:CARR:SPAC 10 kHz                                                                                                    |  |  |
| Clock Frequency - Multi<br>Carrier CW    | Displays the clock rate at which the multi carrier signal is output by the arbitrary waveform generator. The output clock rate depends on the number of carriers and the selected carrier offset.                                                        |  |  |
|                                          | The value indicates the resolution during the marker generation.                                                                                                    |  |  |
|                                          | Remote-control command:<br>SOUR:BB:MCCW:CLOC?                                                                                                    |  |  |

| Optimize Crest Factor -<br>Multi Carrier CW | Selects the mode for automatically minimizing the crest factor.                                                                                                    |                                                                                                    |  |  |
|---------------------------------------------|----------------------------------------------------------------------------------------------------|----------------------------------------------------------------------------------------------------|--|--|
|                                             | The carrier start phases are automatically set to this.                                                                                                    |                                                                                                    |  |  |
|                                             | The crest factor represents the ratio of the peak voltage value to the rms voltage value. The higher the crest factor and resulting dynamics of a signal, the greater the requirement for a power amplifier fed by the signal to be linear. |                                                                                                    |  |  |
|                                             | A very high crest factor arises when the carriers have an identical start<br>phase, since the carriers are periodically superposed and very high peak<br>voltages occur in relation to the rms voltage values.                              |                                                                                                    |  |  |
|                                             | Methods of reducing the crest factor differ with regard to both the optimization achievable and the time required for computation.                                                                                                    |                                                                                                    |  |  |
|                                             | The following modes are available:                                                                                                    |                                                                                                    |  |  |
|                                             | Off                                                                                                    | There are no automatic settings for minimizing the crest factor. The <b>Phase</b> setting has an effect.                                                                                                    |  |  |
|                                             |                                                                                                    | Remote-control command:<br>SOUR:BB:MCCW:CFAC:MODE OFF                                                                                                    |  |  |
|                                             | Chirp                                                                                                    | Very rapid crest factor optimization regardless of<br>the number of carriers. A minimal crest factor of < 3<br>dB is only obtained for multi carrier signals in which<br>all carriers are switched on and the power of the<br>carriers is identical. In a configuration which differs<br>from this, the achievable crest factor is worse.                                 |  |  |
|                                             |                                                                                                    | Remote-control command:<br>SOUR:BB:MCCW:CFAC:MODE CHIR                                                                                                    |  |  |
|                                             | Target Crest                                                                                                    | Optimization of the crest factor to a desired value<br>for all carrier configurations. The optimization time<br>depends on the number of carriers and the desired<br>crest factor. Computation time increases only when<br>the number of carriers exceeds 256 and the crest<br>factor is below 4 dB. The desired value can be<br>entered in <b>Desired Crest Factor</b> . |  |  |
|                                             |                                                                                                    | <b>Note:</b><br>Optimization can be cancelled at any time, and<br>the current value being displayed at that<br>moment is then used.                                                                                                    |  |  |
|                                             |                                                                                                    | Remote-control command:<br>SOUR:BB:MCCW:CFAC:MODE SLOW                                                                                                    |  |  |
| Desired Crest Factor - Multi                | Enters the desired crest factor.                                                                                                    |                                                                                                    |  |  |
| Carrier CW                                  | This is only possible when the optimization <b>Target Crest</b> has been selected.                                                                                                    |                                                                                                    |  |  |
|                                             | Remote-control command:<br>SOUR:BB:MCCW:CFAC 3 dB                                                                                                    |                                                                                                    |  |  |

The **Table Setup Assistant** section can be used to set a selectable carrier range. The carrier table can be edited in the **Carrier Table** submenu.

| Carrier Start - Multi Carrier<br>CW | Defines the start index of the carrier range to which the following settings are intended to apply.                  |
|-------------------------------------|----------------------------------------------------------------------------------------------------|
|                                     | Remote-control command:<br>SOUR:BB:MCCW:EDIT:CARR:STAR 2                                                             |
| Carrier Stop - Multi Carrier<br>CW  | Defines the stop index of the carrier range to which the following settings are intended to apply.                   |
|                                     | Remote-control command:<br>SOUR:BB:MCCW:EDIT:CARR:CARR:STOP 202                                                      |
| Carrier State - Multi Carrier       | Switches the carriers in the carrier range on/off.                                                                   |
| CW                                  | Remote-control command:<br>SOUR:BB:MCCW:EDIT:CARR:STAT ON                                                            |
| Power Start - Multi Carrier         | Sets the power of the starting carrier.                                                                              |
| CW                                  | Remote-control command:<br>SOUR:BB:MCCW:EDIT:CARR:POW 0 dB                                                           |
| Power Step - Multi Carrier<br>CW    | Sets the width of the step with which the power will be changed from carrier to carrier.                             |
|                                     | The carrier power that is set with <i>Power + n* Power Step</i> must be within the valid value range -80 dB to 0 dB. |
|                                     | Remote-control command:<br>SOUR:BB:MCCW:EDIT:CARR:POW:STEP -0.2 dB                                                   |
| Phase Start - Multi Carrier<br>CW   | Sets the phase of the starting carrier. This setting is only available for Optimize Crest Factor Mode = Off.         |
|                                     | Remote-control command:<br>SOUR:BB:MCCW:EDIT:CARR:PHAS 0                                                             |
| Phase Step - Multi Carrier<br>CW    | Sets the width of the step with which the phase will be changed from carrier to carrier.                             |
|                                     | The phase that is set with <i>Phase</i> + $n^*$ <i>Phase Step</i> must be within the valid value range 0° to 360°.   |
|                                     | This setting is only available for Optimize Crest Factor Mode = Off.                                                 |
|                                     | Remote-control command:<br>SOUR:BB:MCCW:EDIT:CARR:PHAS:STEP 1DEG                                                     |
| Accept - Multi Carrier CW           | Adopts the carrier range setting into the table (Carrier Table).                                                     |
|                                     | Remote-control command:<br>SOUR:BB:MCCW:EDIT:CARR:EXEC                                                               |

The lower part of the menu is used to open submenus for configuring carrier tables and for setting triggers, markers and clocks.

#### Note:

The trigger, clock, and marker delay functions are available for R&S SMx and R&S AMU instruments only.

CW

Carrier Table - Multi Carrier Calls the table for configuring individual carriers. This configuration can be checked with the aid of the Carrier Graph.

|   | State | Power /<br>dB | Phase /<br>deg |
|---|-------|---------------|----------------|
| 0 | On    | 0.00          | 0.00           |
| 1 | On    | 0.00          | 0.00           |
| 2 | On    | 0.00          | 0.00           |
| 3 | Off   | 0.00          | 0.00           |
| 4 | Off   | 0.00          | 0.00           |
| 5 | Off   | 0.00          | 0.00           |
| 6 | On    | 0.00          | 0.00           |
| 7 | On    | 0.00          | 0.00           |
| 8 | On    | 0.00          | 0.00           |

Note:

The table displays the settings of all available carriers. Carriers in the On state are highlighted. All carrier parameters can be edited in the table.

The Multi Carrier CW signal is only computed when the Accept button is pressed. Whenever the table contains settings that have not yet been adopted with the Accept button, the background is yellow.

The phase/deg settings are only valid if optimization of the crest

| factor is disabled (Optimize Crest Factor = Off). |                                                                                                    |  |
|---------------------------------------------------|----------------------------------------------------------------------------------------------------|--|
| No.                                               | This is the carrier index.<br>Remote-control command:<br>- (individual carriers can be set using the<br>commands SOUR:BB:MCCW:CARR: by specifying<br>the index in the parameter.<br>All the carriers in a multi carrier configuration can<br>also be set using a value list with the commands<br>SOUR:BB:MCCW:CARR:LIST) |  |
| State                                             | Switch a carrier on/off<br>Remote-control command:<br>SOUR:BB:MCCW:CARR:LIST:STAT ON,OFF,<br>SOUR:BB:MCCW:CARR:STAT 2,ON                                                                                                    |  |
| Power                                             | Sets the power of a carrier.<br>Remote-control command:<br>SOUR:BB:MCCW:CARR:LIST:POW -3,-3,.<br>SOUR:BB:MCCW:CARR:POW 2,-30dB                                                                                                    |  |
| Phase                                             | Sets the starting phase of a carrier.<br>Remote-control command:<br>SOUR:BB:MCCW:CARR:LIST:PHAS 0,0,<br>SOUR:BB:MCCW:CARR:PHAS 2, 0DEG                                                                                                    |  |
| Accept                                            | Transfer the settings in the carrier table into the<br>instrument.<br>Remote-control command: n.a.<br>(the values specified when the command is given<br>are adopted immediately)                                                                                                    |  |

#### Carrier Graph - Multi Carrier CW

Calls a graphical representation of the chosen carrier configuration.

The carriers are on the X-axis and the colored bars represent those carriers which are in the On state. Power is on the Y-axis, and the height of the bars corresponds to the chosen power of each individual carrier.

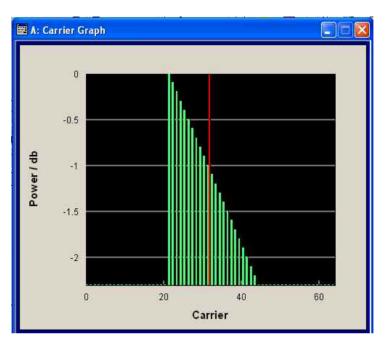

Trigger-Marker - Multi Carrier CW

#### (R&S SMx and R&S AMU instruments only)

Calls the **Trigger/Marker** menu. This menu is used to select the trigger source, set the time delay on an external trigger signal and configure the marker output signals (see section "Trigger/Marker/Clock Menu - Multi Carrier CW", page 8).

Remote-control command: n.a.

#### Clock - Multi Carrier CW (R&S SMx and R&S AMU instruments only) Calls the Clock menu. The Clock menu is used to select the clock source (see section "Trigger/Marker/Clock Menu - Multi Carrier CW", page 8).

Remote-control command: n.a.

# Trigger/Marker/Clock Menu - Multi Carrier CW

#### Note:

The trigger, clock, and marker delay functions are available for R&S SMx and R&S AMU instruments only.

The Trigger menu is accessed via the Multi Carrier CW main menu.

| 🗰 Multicarrier CW A: Trigger/Marker/Clock |                                       |  |
|-------------------------------------------|---------------------------------------|--|
| Trigge                                    | er in 👘                               |  |
| Mode                                      | Retrigger                             |  |
|                                           | Discond                               |  |
|                                           | <u>Stopped</u>                        |  |
| Source                                    | External (TRIGGER 1)                  |  |
| External Delay                            | 0.00 Sym 👻                            |  |
| External Inhibit                          |                                       |  |
|                                           | 0   Sym 🗾                             |  |
| Marker S                                  | iettings                              |  |
| Channel 1 Restart 💌                       |                                       |  |
| Channel 2 Pulse 💌                         | Divider 2                             |  |
|                                           | Frequency 500.000 000 kHz             |  |
| Channel 3 Ratio 💌                         | On 0 Samples 🔻                        |  |
|                                           | Off 0 Samples 🔽                       |  |
| Channel 4 Ratio 🔻                         | On 0 Samples V                        |  |
| ,                                         | Off 0 Samples V                       |  |
|                                           |                                       |  |
| Marker Delay                              |                                       |  |
|                                           | Current Range Without Recalculation   |  |
| Marker 1 0.000 Sym 💌                      | V                                     |  |
|                                           | 0 2000 Sym                            |  |
|                                           |                                       |  |
| Marker 2 0.000 Sym 💌                      |                                       |  |
|                                           | 0 2000 Sym                            |  |
| Marker 3 0.000 Sym 💌                      | V                                     |  |
|                                           | 0 2000 Sym                            |  |
|                                           | 0 2000 Sym                            |  |
| Marker 4 0.000 Sym 💌                      |                                       |  |
|                                           | 0 2000 Sym                            |  |
|                                           | Fix Marker Delay To Current Range 🛛 🗌 |  |
|                                           |                                       |  |
| Clock St                                  | ettings                               |  |
| Clock Source                              | External 🗾                            |  |
| Clock Mode                                | Multiple Sample 🗾                     |  |
| Sample Clock Multiplier                   | 4                                     |  |
| Measured Extern Clock                     | ,                                     |  |
| MEASULEU ENEILI GIULK                     |                                       |  |

The **Trigger In** section is where the trigger for the waveform is set. Various parameters will be provided for the settings, depending on which trigger source - internal or external - is selected. The current status of signal generation (**Running** or **Stopped**) is indicated for all trigger modes.

The **Marker Settings** section is where the marker signals at the MARKER output connectors are configured.

The **Marker Delay** section is where a marker signal delay can be defined, either without restriction or restricted to the dynamic section, i.e., the section in which it is possible to make settings without restarting signal and marker generation.

The **Clock Settings** section is where the clock source is selected and - in the case of an external source - the clock type.

The **Global Trigger/Clock Settings** button leads to a submenu for general trigger, clock and external input settings

Global Trigger/Clock Settings...

The **Trigger In** section is used to configure the trigger signal for the Multi Carrier CW modulation. The current status of signal generation is indicated for all trigger modes.

|    | ier (R&S SMx and R&S AMU instruments only) |                                                                                                    |  |
|----|--------------------------------------------|----------------------------------------------------------------------------------------------------|--|
| CW | Selects trigger mod                        | le.                                                                                                    |  |
|    | Auto                                       | The multi carrier signal is generated continuously.                                                                                                    |  |
|    |                                            | Remote-control command:<br>SOUR:BB:MCCW:SEQ AUTO                                                                                                    |  |
|    | Retrigger                                  | The multi carrier signal is generated continuously.<br>A trigger event (internal or external) causes a<br>restart.                                                                                                    |  |
|    |                                            | Remote-control command:<br>SOUR:BB:MCCW:SEQ RETR                                                                                                    |  |
|    | Armed_Auto                                 | The multi carrier signal is generated only when a trigger event occurs. Then the multi carrier signal is generated continuously.                                                                                                    |  |
|    |                                            | Pressing the button <b>Arm</b> stops the signal generation. A subsequent trigger event (internal with <b>Execute Trigger</b> or external) causes a restart.                                                                                                    |  |
|    |                                            | Remote-control command:<br>SOUR:BB:MCCW:SEQ AAUT                                                                                                    |  |
|    | Armed_Retrigger                            | The multi carrier signal is generated only when a trigger event occurs. Then the signal is generated continuously. Every subsequent trigger event causes a restart.                                                                                            |  |
|    |                                            | Pressing the button <b>Arm</b> stops the signal generation. A subsequent trigger event (internal with <b>Execute Trigger</b> or external) causes a restart.                                                                                                    |  |
|    |                                            | Remote-control command:<br>SOUR:BB:MCCW:SEQ ARET                                                                                                    |  |
|    | Single                                     | The multi carrier signal is generated only when a trigger event occurs. Then the signal is output once in the length specified in <b>Signal Duration</b> . Every subsequent trigger event (internal with <b>Execute Trigger</b> or external) causes a restart. |  |
|    |                                            | Remote-control command:<br>SOUR:BB:MCCW:SEQ SING                                                                                                    |  |

| Trigger Signal Duration - | (R&S SMx and R&S AMU instruments only)                                                                                                    |                                                                                                    |  |  |
|---------------------------|----------------------------------------------------------------------------------------------------|----------------------------------------------------------------------------------------------------|--|--|
| Multi Carrier CW          | Enters the length trigger mode.                                                                                                    | of the signal sequence to be output in the <b>Single</b>                                                                                                    |  |  |
|                           | The input is to be entered in sequence length (SL). The output can be just a defined part of the waveform, a sequence of the waveform or a defined number of repetitions of the wafveform. |                                                                                                    |  |  |
|                           | Remote-control commands:<br>SOUR:BB:MCCW:TRIG:SLEN 2                                                                                                    |                                                                                                    |  |  |
| Running - Stopped - Multi | (R&S SMx and R                                                                                                    | (R&S SMx and R&S AMU instruments only)                                                                                                    |  |  |
| Carrier CW                |                                                                                                    | s of multi carrier signal generation for all trigger ay appears only when Multi Carrier CW is enabled                                                                                                    |  |  |
|                           | Remote-control co<br>SOUR:BB:MCCW:<br>Response: RUN of                                                                                                    | TRIG:RMOD?                                                                                                    |  |  |
|                           | Running                                                                                                    | The multi carrier signal is generated; a trigger was (internally or externally) initiated in triggered mode.                                                                                             |  |  |
|                           |                                                                                                    | If Armed_Auto and Armed_Retrigger have been<br>selected, generation of signals can be stopped with<br>the Arm button. A new trigger (internally with<br>Execute Trigger or externally) causes a restart. |  |  |
|                           | Stopped                                                                                                    | The signal is not generated, and the instrument waits for a trigger event (internal or external).                                                                                                    |  |  |
| Arm - Multi Carrier CW    | (R&S SMx and R                                                                                                    | &S AMU instruments only)                                                                                                    |  |  |
|                           | Stops multi carrier signal generation. This button appears only<br><b>Running</b> signal generation in the <b>Armed_Auto</b> and<br><b>Armed_Retrigger</b> trigger modes.                  |                                                                                                    |  |  |
|                           | Signal generation can be restarted by a new trigger (internally with <b>Execute Trigger</b> or externally).                                                                                |                                                                                                    |  |  |
|                           | Remote-control co<br>SOUR:BB:MCCW:                                                                                                    |                                                                                                    |  |  |
| Execute Trigger - Multi   | (R&S SMx and R&S AMU instruments only)                                                                                                    |                                                                                                    |  |  |
| Carrier CW                | Executes trigger manually. A manual trigger can be executed only when an internal trigger source and a trigger mode other than Auto have been selected.                                    |                                                                                                    |  |  |
|                           | Remote-control command:<br>SOUR:BB:MCCW:TRIG:SOUR INT<br>SOUR:BB:MCCW:SEQ RETR<br>SOUR:BB:MCCW:TRIG:EXEC                                                                                   |                                                                                                    |  |  |

| Trigger Source - Multi<br>Carrier CW                                                                                          | (R&S SMx and R&S AMU instruments only)                                                                                                    |                                                                                                    |  |  |
|----------------------------------------------------------------------------------------------------|----------------------------------------------------------------------------------------------------|----------------------------------------------------------------------------------------------------|--|--|
|                                                                                                    | Selects the trigger                                                                                                    | Selects the trigger source.                                                                                                    |  |  |
|                                                                                                    | Internal                                                                                                    | The trigger event is executed by <b>Execute Trigger</b> .<br>As a precondition a trigger mode other than <b>Auto</b><br>must be selected.<br><b>Remote-control command</b> ::<br>SOUR:BB:MCCW:TRIG:SOUR INT |  |  |
|                                                                                                    | Internal<br>(Baseband A/B)                                                                                                    | The trigger event is executed by the trigger signal from the second path (two-path instruments only).<br>Remote-control command:<br>SOUR:BB:MCCW:TRIG:SOUR OBAS                                             |  |  |
|                                                                                                    | External<br>(TRIGGER 1 2)                                                                                                    | The trigger event is executed with the aid of the active edge of an external trigger signal. The trigger signal is supplied via the TRIGGER 1 or TRIGGER 2 connector.                                       |  |  |
|                                                                                                    |                                                                                                    | The polarity, the trigger threshold and the input impedance of the TRIGGER input can be set in the <b>Global Trigger Settings</b> menu.                                                                     |  |  |
|                                                                                                    |                                                                                                    | Remote-control command:<br>SOUR:BB:MCCW:TRIG:SOUR EXT   BEXT                                                                                                    |  |  |
| Trigger Delay - Multi Carrier                                                                                                 | (R&S SMx and R                                                                                                    | &S AMU instruments only)                                                                                                    |  |  |
| CW                                                                                                    | Sets a trigger signal delay in samples by external triggering or, in case of two-path instruments, by internal triggering via the second path.<br>This enables the R&S Signal Generator to be synchronized with the |                                                                                                    |  |  |
|                                                                                                    | device under test or other external devices.                                                                                                    |                                                                                                    |  |  |
|                                                                                                    | <i>Note:</i><br>For two-path instruments, the delay can be set separately for each<br>of the two paths.                                                                                                    |                                                                                                    |  |  |
|                                                                                                    | Remote-control command:<br>SOUR:BB:MCCW:TRIG:EXT:DEL 0<br>SOUR:BB:MCCW:TRIG:OBAS:DEL 0                                                                                                    |                                                                                                    |  |  |
| Trigger Inhibit - Multi                                                                                                    | (R&S SMx and R&S AMU instruments only)                                                                                                    |                                                                                                    |  |  |
| Carrier CW Sets the duration for inhibiting a new trigger event subseque triggering. The input is to be expressed in samples. |                                                                                                    |                                                                                                    |  |  |
|                                                                                                    | In the <b>Retrigger</b> mode every trigger signal causes signal generation to restart. This restart is inhibited for the specified number of samples:                                                               |                                                                                                    |  |  |
|                                                                                                    | This parameter is only available on external triggering or, in case of two-path instruments, on internal triggering via the second path.                                                                            |                                                                                                    |  |  |
|                                                                                                    | <i>Note:</i><br>For two-path instruments, the trigger inhibit can be set separately<br>for each of the two paths.                                                                                                   |                                                                                                    |  |  |
|                                                                                                    | Remote-control command:<br>SOUR:BB:MCCW:TRIG:EXT:INH 0                                                                                                    |                                                                                                    |  |  |

The settings for the marker output signals are entered in the **Marker Mode** section.

| Marker Channel x - Multi<br>Carrier CW | Selects a marker signal for the associated MARKER output.                                       |                                                                                                    |  |  |
|----------------------------------------|-------------------------------------------------------------------------------------------------|----------------------------------------------------------------------------------------------------|--|--|
|                                        | Restart                                                                                         | A brief marker signal is generated at the start of the waveform.                                                                                                    |  |  |
|                                        |                                                                                                 | Remote-control command:<br>SOUR:BB:MCCW:TRIG:OUTP1:MODE REST                                                                                                    |  |  |
|                                        | Pulse                                                                                           | A regular marker signal is generated. The pulse<br>frequency is defined by entering a divider. The<br>frequency is derived by dividing the sample rate by<br>the divider. The input box for the divider opens<br>when <b>Pulse</b> is selected, and the resulting pulse<br>frequency is displayed below it. |  |  |
|                                        |                                                                                                 | Divider 8.00                                                                                                    |  |  |
|                                        |                                                                                                 | Frequency 33.854 17 kHz                                                                                                    |  |  |
|                                        |                                                                                                 | Remote-control command:<br>SOUR:BB:MCCW:TRIG:OUTP1:MODE PULS<br>SOUR:BB:MCCW:TRIG:OUTP1:PULS:DIV 4<br>SOUR:BB:MCCW:TRIG:OUTP1:PULS:FREQ?                                                                                                    |  |  |
|                                        | Pattern                                                                                         | A marker signal that is defined by a bit pattern is generated. The pattern has a maximum length of 32 bits and is defined in an input field which opens when <b>Pattern</b> is selected.                                                                                                    |  |  |
|                                        |                                                                                                 | 0000 0000                                                                                                    |  |  |
|                                        | Remote-control command:<br>SOUR:BB:MCCW:TRIG:OUTP1:MODE PAT<br>SOUR:BB:MCCW:TRIG:OUTP1:PATT #H0 |                                                                                                    |  |  |
|                                        | ON/OFF ratio                                                                                    | A regular marker signal that is defined by an ON/OFF ratio is generated. A period lasts one ON and OFF cycle.                                                                                                    |  |  |
|                                        |                                                                                                 | Start of signal                                                                                                    |  |  |
|                                        |                                                                                                 |                                                                                                    |  |  |
|                                        |                                                                                                 |                                                                                                    |  |  |
|                                        |                                                                                                 |                                                                                                    |  |  |
|                                        |                                                                                                 | ON time OFF time ON time OFF time                                                                                                    |  |  |
|                                        |                                                                                                 | The ON time and OFF time are each expressed as a number of samples and are set in an input field which opens when <b>ON/OFF ratio</b> is selected.                                                                                                    |  |  |
|                                        |                                                                                                 | On Time 1 Samples                                                                                                    |  |  |
|                                        |                                                                                                 | Off Time 1 Samples 🔽                                                                                                    |  |  |

Remote-control command:

SOUR:BB:MCCW:TRIG:OUTP1:MODE RAT SOUR:BB:MCCW:TRIG:OUTP1:OFFT 20 SOUR:BB:MCCW:TRIG:OUTP1:ONT 20 The delays for the marker output signals are entered in the Marker Delay section.

#### Note:

The marker delay functions are available for R&S SMx and R&S AMU instruments only.

| Marker x Delay - Multi              | (R&S SMx and R&S AMU instruments only)                                                                                                    |  |  |
|-------------------------------------|----------------------------------------------------------------------------------------------------|--|--|
| Carrier CW                          | Enters the delay between the marker signal at the marker outputs and the start of the signal.                                                                                                    |  |  |
|                                     | The input is expressed as a number of samples. If the setting <b>"Fix marker delay to dynamic range"</b> is enabled, the setting range is restricted to the dynamic range. In this range the delay of the marker signals can be set without restarting the marker and signal. |  |  |
|                                     | Remote-control command:<br>SOUR:BB:MCCW:TRIG:OUTP2:DEL 2                                                                                                    |  |  |
| Current Range without               | (R&S SMx and R&S AMU instruments only)                                                                                                    |  |  |
| Recalculation - Multi<br>Carrier CW | Displays the dynamic range within which the delay of the marker signals can be set without restarting the marker and signal.                                                                                                    |  |  |
|                                     | The delay can be defined by moving the setting mark.                                                                                                    |  |  |
|                                     | Remote-control command:<br>SOUR:BB:MCCW:TRIG:OUTP2:DEL:MAX?<br>SOUR:BB:MCCW:TRIG:OUTP2:DEL:MIN?                                                                                                    |  |  |
| Fix marker delay to current         | (R&S SMx and R&S AMU instruments only)                                                                                                    |  |  |
| range - Multi Carrier CW            | Restricts the marker delay setting range to the dynamic range. In this range the delay can be set without restarting the marker and signal.                                                                                                    |  |  |
|                                     | Remote-control command:<br>SOUR:BB:MCCW:TRIG:OUTP:DEL:FIX ON                                                                                                    |  |  |

The **Clock Settings** section can be used to select the clock source.

Note:

The clock functions are available for R&S SMx and R&S AMU instruments only.

| Clock Source - Multi<br>Carrier CW | (R&S SMx and R&S AMU instruments only)<br>Selects the clock source. |                                                                                                    |  |
|------------------------------------|---------------------------------------------------------------------|----------------------------------------------------------------------------------------------------|--|
|                                    | Internal                                                            | The internal clock reference is used to generate the sample clock.                                              |  |
|                                    |                                                                     | Remote-control command:<br>SOUR:BB:MCCW:CLOC:SOUR INT                                                           |  |
|                                    | External                                                            | The external clock reference is fed in as the<br>sample clock or a multiple thereof via the CLOCK<br>connector. |  |
|                                    |                                                                     | The polarity of the clock input can be changed with the aid of <b>Global Trigger/Clock Settings</b> .           |  |
|                                    |                                                                     | In the case of two-path instruments, this selection applies to path A.                                          |  |
|                                    |                                                                     | Remote-control command:<br>SOUR:BB:MCCW:CLOC:SOUR EXT                                                           |  |

| Clock Mode - Multi Carrier  | (R&S SMx and R&S AMU instruments only)                                                                                                    |                                                                                                    |  |
|-----------------------------|----------------------------------------------------------------------------------------------------|----------------------------------------------------------------------------------------------------|--|
| CW                          | Enters the type of externally supplied clock.                                                                                                    |                                                                                                    |  |
|                             | Sample                                                                                                    | A sample clock is supplied via the CLOCK connector.                                                                         |  |
|                             |                                                                                                    | Remote-control command:<br>SOUR:BB:MCCW:CLOC:MODE SAMP                                                                      |  |
|                             | Multiple                                                                                                    | A multiple of the sample clock is supplied via the<br>CLOCK connector; the sample clock is derived<br>internally from this. |  |
|                             |                                                                                                    | The <b>Multiplier</b> window provided allows the multiplication factor to be entered.                                       |  |
|                             |                                                                                                    | Remote-control command:<br>SOUR:BB:MCCW:CLOC:MODE MSAM                                                                      |  |
| Sample Clock Multiplier -   | (R&S SMx and R&S AMU instruments only)                                                                                                    |                                                                                                    |  |
| Multi Carrier CW            | Enters the multiplication factor for clock type Multiple.                                                                                                    |                                                                                                    |  |
|                             | Remote-control command<br>SOUR:BB:MCCW:CLOC:MULT 4                                                                                                    |                                                                                                    |  |
| Measured External Clock -   | (R&S SMx and R&S AMU instruments only)                                                                                                    |                                                                                                    |  |
| Multi Carrier CW            | Indicates of the measured frequency of the external clock signal. This enables the user to permanently monitor the frequency of the externally introduced clock.                |                                                                                                    |  |
|                             | This information is displayed only if the external clock source has been selected.                                                                                              |                                                                                                    |  |
|                             | Remote-control co<br>CLOC: INP: FREQ                                                                                                    |                                                                                                    |  |
| Global Trigger-Clock-Input  | (R&S SMx and R&S AMU instruments only)                                                                                                    |                                                                                                    |  |
| Settings - Multi Carrier CW | Calls the <b>Global Trigger/Clock/Input Settings</b> menu. The trigger threshold, the input impedance and the polarity of the clock and trigger inputs can be set in this menu. |                                                                                                    |  |
|                             | In two-path instru                                                                                                    | ments, these settings are valid for both paths.                                                                             |  |
|                             | The parameters in this menu affect all digital modulations and standards, and are described in the section "Global Trigger/Clock/Input Settings – Setup -Environment".          |                                                                                                    |  |
|                             |                                                                                                    |                                                                                                    |  |

# SOURce:BB:MCCW Subsystem - Remote-Control Commands

This subsystem contains the commands for setting the Multi Carrier CW signals.

The numeric suffix to SOURce distinguishes between multi carrier generation for path A and path B in the case of two-path instruments:

SOURce<1> = path A

SOURce2 = path B

For two-path instruments, the keyword SOURce is optional in the case of commands for path A and can be omitted. For path B, the command must contain the keyword with suffix 2.

For one-path instruments, the keyword SOURce is optional and can be omitted.

| Command                                               | Parameter                                                    | Default<br>unit | Note          |
|-------------------------------------------------------|--------------------------------------------------------------|-----------------|---------------|
| [SOURce<[1]]2>]:BB:MCCW:CARRier:COUNt                 | 1 8192                                                       | -               |               |
| [SOURce<[1] 2>]:BB:MCCW:CARRier:LIST:PHASe            | [SOURce<[1] 2>]:BB:MCCW:CARRier:LIST:PHASe 0° 360°, 0° 360°, |                 |               |
| [SOURce<[1] 2>]:BB:MCCW:CARRier:LIST:POWer            | -80 0 dB ,<br>-80 0 dB,                                      | dB              |               |
| [SOURce<[1] 2>]:BB:MCCW:CARRier:LIST:STATe            | ON   OFF,<br>ON   OFF,                                       |                 |               |
| [SOURce<[1]]2>]:BB:MCCW:CARRier:PHASe                 | <index>, 0 360DEG</index>                                    | RAD             |               |
| [SOURce<[1] 2>]:BB:MCCW:CARRier:POWer                 | <index>,<br/>-80 0 dB</index>                                | dB              |               |
| [SOURce<[1] 2>]:BB:MCCW:CARRier:SPACing               | 0 Hz 50 MHz                                                  | Hz              |               |
| [SOURce<[1] 2>]:BB:MCCW:CARRier:STATe                 | <index>,<br/>ON   OFF</index>                                |                 |               |
| [SOURce<[1] 2>]:BB:MCCW:CFACtor                       | 0 100 dB                                                     | dB              |               |
| OURce<[1]]2>]:BB:MCCW:CFACtor:MODE OFF   CHIRp   SLOW |                                                              |                 |               |
| [SOURce<[1]]2>]:BB:MCCW:CLOCk                         |                                                              |                 | Query<br>only |
| [SOURce<[1] 2>]:BB:MCCW:CLOCk:MODE                    | SAMPle   MSAMple                                             |                 |               |
| [SOURce<[1] 2>]:BB:MCCW:CLOCk:MULTiplier 1 64         |                                                              |                 |               |
| [SOURce<[1] 2>]:BB:MCCW:CLOCk:SOURce                  | Rce<[1]]2>]:BB:MCCW:CLOCk:SOURce INTernal   EXTernal         |                 |               |
| [SOURce<[1]]2>]:BB:MCCW:EDIT:CARRier:EXECute          |                                                              |                 | No query      |
| [SOURce<[1] 2>]:BB:MCCW:EDIT:CARRier:PHASe[:STARt]    | 0 360DEG                                                     | RAD             |               |
| [SOURce<[1] 2>]:BB:MCCW:EDIT:CARRier:PHASe:STEP       | -360 360DEG                                                  | RAD             |               |
| [SOURce<[1] 2>]:BB:MCCW:EDIT:CARRier:POWer[:STARt]    | -80 0 dB                                                     | dB              |               |
| [SOURce<[1] 2>]:BB:MCCW:EDIT:CARRier:POWer:STEP       | -80 80 dB                                                    | dB              |               |
| [SOURce<[1] 2>]:BB:MCCW:EDIT:CARRier:STARt            | <carrier_index></carrier_index>                              |                 |               |
| [SOURce<[1] 2>]:BB:MCCW:EDIT:CARRier:STATe            | ON   OFF                                                     |                 |               |
| [SOURce<[1]]2>]:BB:MCCW:EDIT:CARRier:STOP             | <carrier_index></carrier_index>                              |                 |               |
| [SOURce<[1] 2>]:BB:MCCW:PRESet                        | -                                                            |                 |               |
| [SOURce<[1] 2>]:BB:MCCW:SEQuence                      | AUTO / RETRigger /<br>AAUTO / ARETrigger /<br>SINGle         |                 |               |
| [SOURce<[1] 2>]:BB:MCCW:STATe                         | ON   OFF                                                     |                 |               |
| [SOURce<[1] 2>]:BB:MCCW:TRIGger:ARM:EXECute           |                                                              |                 | No query      |

| Command                                                    | Parameter                                         | Default<br>unit | Note          |
|------------------------------------------------------------|---------------------------------------------------|-----------------|---------------|
| [SOURce<[1]]2>]:BB:MCCW:TRIGger:EXECute                    |                                                   |                 | No query      |
| [SOURce<[1] 2>]:BB:MCCW:TRIGger[:EXTernal<[1] 2>]:DELay    | 0 2^32-1 Samples                                  | -               |               |
| [SOURce<[1] 2>]:BB:MCCW:TRIGger[:EXTernal<[1] 2>]:INHibit  | 0 2^32-1 Samples                                  | -               |               |
| [SOURce<[1] 2>]:BB:MCCW:TRIGger:OBASeband:DELay            | 0 2^32-1 Samples                                  | -               |               |
| [SOURce<[1] 2>]:BB:MCCW:TRIGger:OBASeband:INHibit          | 0 2^32-1 Samples                                  | -               |               |
| [SOURce<[1] 2>]:BB:MCCW:TRIGger:OUTPut<[1]4>:DELay         | 0 2^20-1 Samples                                  |                 |               |
| [SOURce<[1]]2>]:BB:MCCW:TRIGger:OUTPut:DELay:FIXed         | ON   OFF                                          |                 |               |
| [SOURce<[1] 2>]:BB:MCCW:TRIGger:OUTPut<[1]4>:DELay:MAX?    |                                                   |                 | Query<br>only |
| [SOURce<[1] 2>]:BB:MCCW:TRIGger:OUTPut<[1]4>:DELay:MIN?    |                                                   |                 | Query<br>only |
| [SOURce<[1] 2>]:BB:MCCW:TRIGger:OUTPut<[1]4>:MODE          | RESTart   PULSe  <br>PATTern   RATio              |                 |               |
| [SOURce<[1] 2>]:BB:MCCW:TRIGger:OUTPut<[1]4>:OFFTime       | 1 max. wavelength -<br>1 sample                   |                 |               |
| [SOURce<[1] 2>]:BB:MCCW:TRIGger:OUTPut<[1]4>:ONTime        | 1 max. wavelength -<br>1 sample                   |                 |               |
| [SOURce<[1]]2>]:BB:MCCW:TRIGger:OUTPut<[1]4>:PATTern       | #B0,1 #B111 1,32                                  |                 |               |
| [SOURce<[1]]2>]:BB:MCCW:TRIGger:OUTPut<[1]4>:PULSe:DIVider | 2 2^10                                            |                 |               |
| [SOURce<[1] 2>]:BB:MCCW:TRIGger:OUTPut<[1]4>:PULSe:FREQ    |                                                   |                 | Query<br>only |
| [SOURce<[1] 2>]:BB:MCCW:TRIGger:RMODe                      |                                                   |                 | Query<br>only |
| [SOURce<[1]]2>]:BB:MCCW:TRIGger:SLENgth                    | 1 2^32-1 Samples                                  |                 |               |
| [SOURce<[1] 2>]:BB:MCCW:TRIGger:SOURce                     | INTernal   EXTernal  <br>BEXTernal  <br>OBASeband |                 |               |

## [SOURce<[1]|2>]:BB:MCCW:CARRier:COUNt 1 ... 8192

The command sets the number of carriers in the Multi Carrier CW signal. The total bandwidth (*Number of carriers - 1*) \* *Carrier spacing* is 80 MHz. The number of carriers entered therefore defines the maximum carrier spacing (:BB:MCCW:CARRier:SPACing).

Example: ":BB:MCCW:CARR:COUN 10" 'sets 10 CW carriers for the multi carrier signal.

| *RST value | Resolution | Dependencies                                                                                                    | SCPI            |
|------------|------------|----------------------------------------------------------------------------------------------------|-----------------|
| 64         | 1          | The carrier spacing (:BB:MCCW:CARRier:SPACing) is reduced if the total bandwidth of 80 MHz is not respected when entering the number of carriers. | Device-specific |

## [SOURce<[1]|2>]:BB:MCCW:CARRier:LIST:PHASe 0 ... 360 DEG[, 0 ... 360 DEG].

The command sets the start phase of the carrier with the aid of a value list. The first value in the list is assigned to the carrier with index 0, the second value to the carrier with index 1, etc. The maximum length corresponds to the maximum number of multi carriers. There is no need to enter all the values every time. Values not set by the value list are set with the default values provided they have already been explicitly set by a previous command. If this is the case, the values continue to apply until overwritten.

If the query is expanded by using the two parameters <start> and <count>, the value list is read out in smaller sections. Start is expressed in position of bit, count in number of values. Without the parameters all values are always read out starting from the first value.

Example:

":BB:MCCW:CARR:LIST:PHAS 90 DEG, 90 DEG, 90 DEG, 80 DEG" 'sets a start phase for carriers 0, 1, 2 and 3.

":BB:MCCW:CARR:LIST:PHAS 2,3"

'queries the phase of carrier 1, 2 and 3.

Response: "90,90,80"

| *RST value | Resolution | SCPI            |
|------------|------------|-----------------|
| 0 DEG      | 0.01 DEG   | Device-specific |

#### [SOURce<[1]|2>]:BB:MCCW:CARRier:LIST:POWer - 80 dB ... 0 dB[, - 80 dB ... 0 dB]

The command sets the power of the carrier with the aid of a value list. The first value in the list is assigned to the carrier with index 0, the second value to the carrier with index 1, etc. The maximum length corresponds to the maximum number of multi carriers. There is no need to enter all the values every time. Values not set by the value list are set with the default values provided they have already been explicitly set by a previous command. If this is the case, the values continue to apply until overwritten.

If the query is expanded by using the two parameters <start> and <count>, the value list is read out in smaller sections. Start is expressed in position of bit, count in number of values. Without the parameters all values are always read out starting from the first value.

Example:

":BB:MCCW:CARR:LIST:POW -65 dB, -30 dB, -50 dB,..." 'sets the power of carrier 0 to -65 dB, carrier 1 to -30 dB and so on.

":BB:MCCW:CARR:LIST:POW 2,2"

'queries the power of carrier 1 and 2.

**Response:** "-30, -50"

| *RST value | Resolution | SCPI            |
|------------|------------|-----------------|
| 0 dB       | 0.01 dB    | Device-specific |

#### [SOURce<[1]|2>]:BB:MCCW:CARRier:LIST:STATE ON | OFF, ON | OFF, ...

The command switches the carrier on or off with the aid of a value list. The first value in the list is assigned to the carrier with index 0, the second value to the carrier with index 1, etc. The maximum length corresponds to the maximum number of multi carriers. There is no need to enter all the values every time. Values not set by the value list are set with the default values provided they have already been explicitly set by a previous command. If this is the case, the values continue to apply until overwritten.

If the query is expanded by using the two parameters <start> and <count>, the value list is read out in smaller sections. Start is expressed in position of bit, count in number of values. Without the parameters all values are always read out starting from the first value.

Example:

":BB:MCCW:CARR:LIST:STAT ON, OFF, ON,...."

'switches carrier 0 on, carrier 1 off, etc.

":BB:MCCW:CARR:LIST:POW 2,2"

'queries the states of carrier 1 and 2.

Response: "0,1"

| *RST value | Resolution | SCPI            |
|------------|------------|-----------------|
| ON         | -          | Device-specific |
|            |            |                 |
|            |            |                 |
|            |            |                 |

#### [SOURce<[1]|2>]:BB:MCCW:CARRier:PHASe <carrier\_index>, 0 ... 360 DEG.

The command sets the start phase of the selected carrier. The carrier is selected by the numerical parameter <carrier\_index>.

The phase settings are only valid if optimization of the crest factor is disabled

(:SOURce:BB:MCCW:CFACtor:MODE OFF).

Example: ":BB:MCCW:CARR:PHAS 15, 90 DEG"

'sets a start phase of 90° for carrier 15.

| *RST value | Resolution | SCPI            |
|------------|------------|-----------------|
| 0 DEG      | 0.01 DEG   | Device-specific |

#### [SOURce<[1]|2>]:BB:MCCW:CARRier:POWer <carrier\_index>, 80 dB ... 0 dB

The command sets the power of the selected carrier. The carrier is selected by the numerical parameter <carrier\_index>.

Example:

":BB:MCCW:CARR:POW 15, -50 dB"

'sets the power of carrier 15 to -50 dB.

| *RST value | Resolution | SCPI            |
|------------|------------|-----------------|
| 0 dB       | 0.01 dB    | Device-specific |

#### [SOURce<[1]|2>]:BB:MCCW:CARRier:SPACing 0 Hz ... 50 MHz

The command sets the carrier spacing. The carriers are generated symmetrically around the RF carrier. The total bandwidth (*Number of carriers - 1*) \* *Carrier spacing* is 80 MHz. The maximum carrier spacing that can be set is dependent on the chosen number of carriers

Example: ":BB:MCCW:CARR:SPAC 10 MHz"

'sets a carrier spacing of 10 MHz.

| *RST value | Resolution | Dependencies                                                                                                    | SCPI |
|------------|------------|----------------------------------------------------------------------------------------------------|------|
| 10 kHz     | 0.01 Hz    | The maximum carrier spacing is automatically reduced so that the maximum total bandwidth of 80 MHz is not exceeded on entering the number of carriers (:BB:MCCW:CARRier:COUNt). |      |

#### [SOURce<[1]|2>]:BB:MCCW:CARRier:STATe <carrier\_index>, ON | OFF

The command switches the selected carrier on or off. The carrier is selected by the numerical parameter <carrier\_index>. The counting in remote control differs from the numbers in the carrier table. Index 0 corresponds to number 1 (first line) in the table. Therefore, switching the state of the channel via remote control always switches the state of channel index + 1 in the table.

Example: ":BB:MCCW:CARR:STAT 15, ON"

'switches carrier 16 on.

| *RST value | Resolution | SCPI            |
|------------|------------|-----------------|
| ON         | -          | Device-specific |

#### [SOURce<[1]|2>]:BB:MCCW:CFACtor 0 ... 100 dB

The command sets the desired crest factor for the multi carrier signal on selection of the command SOURce:BB:MCCW:CFACtor:MODE SLOW.

Example: ":BB:MCCW:CFAC:MODE SLOW"

'sets the Target Crest optimization mode.

":BB:MCCW:CFAC 10 dB"

'sets the desired crest factor to 10 dB.

| *RST value | Resolution | SCPI            |
|------------|------------|-----------------|
| 3 dB       | 0.01 dB    | Device-specific |

#### [SOURce<[1]|2>]:BB:MCCW:CFACtor:MODE OFF | CHIRp | SLOW

The command sets the mode by which automatic settings will minimize the crest factor or hold it at a chosen value.

#### Parameter: OFF

Crest factor optimization is switched off. The carrier PHASE setting has an effect.

CHIRp

The crest factor is very rapidly optimized to < 3 dB for multi carrier signals so that all carriers are switched on and have the same amplitude. The computation time is independent of the number of carriers. In other carrier configurations the achievable crest factor is worse.

#### SLOW

The crest factor entered using SOURCe: BB:MCCW:CFACtor is maintained for all carrier configurations by means of automatic settings. The computation time depends on the number of carriers and on the crest factor that has been set. Computation time increases only when the number of carriers exceeds 256 and the crest factor is above 4 dB.

Example: ":BB:MCCW:CFAC:MODE OFF" 'switches off automatic crest factor optimization. The setting SOUR:BB:MCCW:CARR:PHAS has an effect.

| *RST value | Resolution | SCPI            |
|------------|------------|-----------------|
| FAST       | -          | Device-specific |

#### [SOURce<[1]|2>]:BB:MCCW:CLOCk?

#### Note:

This command is available for R&S SMx and R&S AMU instruments only.

The command queries the output clock rate. The output clock rate depends on the number of carriers an the selected carrier spacing.

The command is a query only and therefore has no \*RST value.

**Example:** ":BB:MCCW:CLOC?"

'queries the output clock rate.

Response: "256 000 000" 'the output clock rate is 256 MHz.

| *RST value | Resolution | SCPI            |
|------------|------------|-----------------|
| -          | -          | Device-specific |

#### [SOURce<[1]|2>]:BB:MCCW:CLOCk:MODE SAMPle | MSAMple

#### Note:

This command is available for R&S SMx and R&S AMU instruments only.

The command enters the type of externally supplied clock (:BB:MCCW:CLOCk:SOURce EXTernal). When MSAMple is used, a multiple of the sample clock is supplied via the CLOCK connector and the sample clock is derived internally from this. The multiplier is entered with the command BB:MCCW:CLOCk:MULTiplier.

For two path instruments, the only numerical suffix allowed for SOURce is 1, since the external clock source is permanently allocated to path A.

**Example:** ":BB:MCCW:CLOC:MODE SAMP"

'selects clock type **Sample**, i.e. the supplied clock is a sample clock.

| *RST value | Resolution | SCPI            |
|------------|------------|-----------------|
| SAMPle     |            | Device-specific |

#### [SOURce<[1]|2>]:BB:MCCW:CLOCk:MULTiplier 1 ... 64

The command specifies the multiplier for clock type **Multiple Samples** (:BB:MCCW:CLOCk:MODE MSAM) in the case of an external clock source.

For two-path instruments, the only numerical suffix allowed for SOURce is 1, since the external clock source is permanently allocated to path A.

le: ":BB:MCCW:CLOC:SOUR EXT"

'selects the external clock source. The clock is supplied via the CLOCK connector.

- ":BB:MCCW:CLOC:MODE MSAM" 'selects clock type **Multiple Samples**, , i.e. the supplied clock has a rate which is a multiple of the sample rate.
- ":BB:MCCW:CLOC:MULT 12"
  - 'the multiplier for the external clock rate is 12.

| *RST value | Resolution | SCPI            |
|------------|------------|-----------------|
| 4          | 1          | Device-specific |

#### [SOURce<[1]|2>]:BB:MCCW:CLOCk:SOURce INTernal | EXTernal

#### Note:

This command is available for R&S SMx and R&S AMU instruments only.

The command selects the source for the digital modulation clock.

For two-path instruments, selecting EXTernal is only possible for path A, since the external clock source is permanently allocated to path A.

| Parameter: | INTernal<br>The internal        | clock reference is                  | used.                                     |
|------------|---------------------------------|-------------------------------------|-------------------------------------------|
|            | <b>EXTernal</b><br>The external | clock reference is                  | s supplied to the CLOCK connector.        |
| Example:   |                                 | LOC:SOUR EXT"<br>xternal clock refe | ence. The clock is supplied via the CLOCK |
| *RST value | Resolution                      | SCPI                                |                                           |

Device-specific

INTernal

#### [SOURce<[1]|2>]:BB:MCCW:EDIT:CARRier:EXECute

The command adopts the settings for the carrier range which has been defined using the :BB:MCCW:EDIT:CARR: commands.

- **Example:** ":BB:MCCW:EDIT:CARR:STAR 4"
  - 'the carrier range starts at carrier 4.
  - ":BB:MCCW:EDIT:CARR:STOP 400" 'the carrier range stops at carrier 400.
  - ":BB:MCCW:EDIT:CARR:STAT ON" 'sets all the carriers in the carrier range to ON.
  - ":BB:MCCW:EDIT:CARR:EXEC"

'adopts the settings for all the carriers in the carrier range.

":BB:MCCW:STAT" 'starts generation of the multi carrier signal. Carriers 4 to 400 are in the ON state.

| *RST value | Resolution | SCPI            |
|------------|------------|-----------------|
|            |            | Device-specific |

#### [SOURce<[1]|2>]:BB:MCCW:EDIT:CARRier:PHASe[:STARt] 0 ... 360 DEG.

The command sets the start phase for the individual carriers in the defined carrier range. If the command :BB:MCCW:EDIT:CARR:PHAS:STEP is used to define a step width, the phase entered here applies only to the starting carrier. The phases of the remaining carriers are stepped up or down by the phase value specified in the :BB:MCCW:EDIT:CARR:PHAS:STEP command.

The phase settings are only valid if optimization of the crest factor is disabled

(:SOURce:BB:MCCW:CFACtor:MODE OFF).

Example:

":BB:MCCW:EDIT:CARR:PHAS 90 DEG" 'sets a start phase of 90° for the carriers in the carrier range.

| *RST value | Resolution | SCPI            |
|------------|------------|-----------------|
| 0 DEG      | 0.01 DEG   | Device-specific |

#### [SOURce<[1]]2>]:BB:MCCW:EDIT:CARRier:PHASe:STEP 0 ... 360 DEG.

The command sets the step width by which the start phases of the carriers in the defined carrier range will be incremented.

The phase settings are only valid if optimization of the crest factor is disabled (:SOURce:BB:MCCW:CFACtor:MODE OFF).

**Example:** ":BB:MCCW:EDIT:CARR:PHAS 90 DEG"

'sets a start phase of 90° for the carriers in the carrier range.

":BB:MCCW:EDIT:CARR:PHAS:STEP 1 DEG"

'the start phase is incremented by 1° for each carrier, i.e. the first carrier has a start phase of 90°, the second a start phase of 91°, etc.

| *RST value | Resolution | SCPI            |
|------------|------------|-----------------|
| 0 DEG      | 0.01 DEG   | Device-specific |

#### [SOURce<[1]|2>]:BB:MCCW:EDIT:CARRier:POWer[:STARt] 80 dB ... 0 dB

The command sets the power for the individual carriers in the defined carrier range. If the command :BB:MCCW:EDIT:CARR:POW:STEP is used to define a step width, the power entered here applies only to the starting carrier. The power of the remaining carriers is stepped up or down by the power specified in the :BB:MCCW:EDIT:CARR:POW:STEP command.

| Example: | ":BB:MCCW:EDI | T:CARR:POW | -50 dB" |
|----------|---------------|------------|---------|
|          |               |            |         |

'sets the power of the carrier to -50 dB.

| *RST value | Resolution | SCPI            |
|------------|------------|-----------------|
| 0 dB       | 0.01 dB    | Device-specific |

#### [SOURce<[1]|2>]:BB:MCCW:EDIT:CARRier:POWer:STEP -80 dB ... +80 dB.

The command sets the step width by which the starting power of the carriers in the defined carrier range will be incremented.

Example:

":BB:MCCW:EDIT:CARR:POW -80dB"

'sets a power of -80 dB for the carriers in the carrier range.

":BB:MCCW:EDIT:CARR:POW:STEP 1 dB"

'the power phase is incremented by 1dB for each carrier, i.e. the first carrier has -80dB, the second -79dB, etc.

| *RST value | Resolution | SCPI            |
|------------|------------|-----------------|
| 0 dB       | 0.01 dB    | Device-specific |

#### [SOURce<[1]|2>]:BB:MCCW:EDIT:CARRier:STARt <carrier\_index>

The command selects the first carrier in the carrier range to which the settings with the :BB:MCCW:EDIT:CARR:.. commands shall apply.

Example: ":BB:MCCW:EDIT:CARR:STAR 4"

'the carrier range starts at carrier 4.

| *RST value | Resolution | SCPI            |
|------------|------------|-----------------|
| 0          |            | Device-specific |

#### [SOURce<[1]|2>]:BB:MCCW:EDIT:CARRier:STATe ON | OFF

The command switches all the carriers in the selected carrier range on or off.

":BB:MCCW:EDIT:CARR:STAT ON"

'sets all the carriers in the carrier range to ON.

| *RST value | Resolution | SCPI            |
|------------|------------|-----------------|
| OFF        | -          | Device-specific |

#### [SOURce<[1]|2>]:BB:MCCW:EDIT:CARRier:STOP <carrier\_index>

The command selects the last carrier in the carrier range to which the settings with the :BB:MCCW:EDIT:CARR:.. commands shall apply.

Example: ":BB:MCCW:EDIT:CARR:STOP 40"

'the carrier range stops at carrier 40.

| *RST value | Resolution | SCPI            |
|------------|------------|-----------------|
| 0          |            | Device-specific |

Example:

#### [SOURce<[1]|2>]:BB:MCCW:PRESet

The command sets all multi carrier signal parameters to their default values

This command triggers an event and therefore has no \*RST value and no query form.

#### **Example:** ":BB:MCCW:PRESet"

'resets the Multi Carrier settings to default values.

| *RST value | Dependencies             |           |           | SCPI            |
|------------|--------------------------|-----------|-----------|-----------------|
| -          | :BB:MCCW:CARR:COUN       |           | 64        | Device-specific |
|            | :BB:MCCW:CARR:PHAS       |           | 0         |                 |
|            | :BB:MCCW:CARR:POW        |           | 0         |                 |
|            | :BB:MCCW:CARR:SPAC       | 10        | kHz       |                 |
|            | :BB:MCCW:CARR:STAT       |           | ON        |                 |
|            | :BB:MCCW:CLOC:SOUR       |           | INT       |                 |
|            | :BB:MCCW:CFAC            | 3         | dB        |                 |
|            | :BB:MCCW:CFAC:MODE       |           | FAST      |                 |
|            | :BB:MCCW:STAT            |           | OFF       |                 |
|            | :BB:MCCW:TRIG:EXT:DEL    |           | 0         |                 |
|            | :BB:MCCW:TRIG:EXT:INH    |           | 0         |                 |
|            | :BB:MCCW:TRIG:OBAS:DEL   | 0         | (two-path |                 |
|            | instruments              |           | only)     |                 |
|            | :BB:MCCW:TRIG:OBAS:INH   | 0         | (two-path |                 |
|            | instruments              |           | only)     |                 |
|            | :BB:MCCW:TRIG:OUTP<[1] 2 | 3 4>:MODE | REST      |                 |
|            | :BB:MCCW:TRIG:OUTP<[1] 2 | 3 4>:PFR  | 1MHz      |                 |
|            | :BB:MCCW:TRIG:OUTP<[1] 2 | 3 4>:PATT | #H0,1     |                 |
|            | :BB:MCCW:TRIG:OUTP<[1] 2 | 3 4>:OFFT | 0         |                 |
|            | :BB:MCCW:TRIG:OUTP<[1] 2 | 3 4>:ONT  | 0         |                 |
|            | :BB:MCCW:TRIG:SEQ        |           | AUTO      |                 |
|            | :BB:MCCW:TRIG:SOUR INT   |           |           |                 |

#### [SOURce<[1]|2>]:BB:MCCW:SEQuence AUTO | RETRigger | AAUTo | ARETrigger | SINGle

#### Note:

This command is available for R&S SMx and R&S AMU instruments only.

The command selects the trigger mode.

#### Parameter:

AUTO

The multi carrier signal is generated continuously.

#### RETRigger

The multi carrier signal is generated continuously. A trigger event (internal or external) causes a restart.

#### AAUTo

The multi carrier signal is generated only when a trigger event occurs. After the trigger event the signal is generated continuously. Signal generation is stopped with command SOUR:BB:MCCW:TRIG:ARM:EXEC and started again when a trigger event occurs.

#### ARETrigger

The multi carrier signal is generated only when a trigger event occurs. The device automatically toggles to RETRIG mode. Every subsequent trigger event causes a restart. Signal generation is stopped with command SOUR:BB:MCCW:TRIG:ARM:EXEC and started again when a trigger event occurs.

#### SINGle

The multi carrier signal is output only when a trigger event occurs. After the trigger event the signal is output once to the set sequence length (SOUR:BB:MCCW:TRIG:SLEN). Every subsequent trigger event causes a restart.

Example:

":BB:MCCW:SEQ AAUT"

'sets the **Armed\_auto** trigger mode; the device waits for the first trigger (e.g. with \*TRG) and then generates the signal continuously.

| *RST value | Resolution | SCPI            |
|------------|------------|-----------------|
| RETRigger  | -          | Device-specific |

#### [SOURce<[1]|2>]:BB:MCCW:STATe ON | OFF

The command turns on the Multi Carrier CW signal. Any other digital standards or digital modulation that may be in the ON state will be automatically turned OFF.

Example: ":BB:MCCW:STAT ON"

'switches on generation of the Multi Carrier CW signal.

| *RST value | Resolution | Dependencies                                                                                                    | SCPI            |
|------------|------------|----------------------------------------------------------------------------------------------------|-----------------|
| OFF        | -          | :BB:MCCW:STAT ON switches off all the digital standards and digital modulationon (in case of two-path instruments, this affects the same path. | Device-specific |

#### [SOURce<[1]|2>]:BB:MCCW:TRIGger:ARM:EXECute

#### Note:

This command is available for R&S SMx and R&S AMU instruments only.

The command stops signal generation for trigger modes Armed\_Auto and Armed\_Retrigger. A subsequent internal or external trigger event restart signal generation.

This command triggers an event and therefore has no \*RST value and no query form.

Example:

":BB:MCCW:TRIG:SOUR INT" 'sets internal triggering.

":BB:MCCW:TRIG:SEQ ARET" 'sets Armed\_Retrigger mode, i.e. every trigger event causes signal generation to restart.

":BB:MCCW:TRIG:EXEC" 'executes a trigger, signal generation is started.

":BB:MCCW:TRIG:ARM:EXEC"

'signal generation is stopped.

":BB:MCCW:TRIG:EXEC" 'executes a trigger, signal generation is started again.

| *RST value | Resolution | SCPI            |
|------------|------------|-----------------|
| -          | -          | Device-specific |

#### [SOURce<[1]|2>]:BB:MCCW:TRIGger:EXECute

#### Note:

This command is available for R&S SMx and R&S AMU instruments only.

The command executes a trigger. The internal trigger source must be selected using the command MCCW:TRIGger:SOURce INTernal and a trigger mode other than AUTO must be selected using the command :BB:MCCW:TRIGger:MODE.

This command triggers an event and therefore has no \*RST value and no query form.

#### Example:

":BB:MCCW:TRIG:SOUR INT"

- 'sets internal triggering.
- ":BB:MCCW:TRIG:SEQ RETR" 'sets Retrigger mode, i.e. every trigger event causes signal generation to restart.
- ":BB:MCCW:TRIG:EXEC" 'executes a trigger.

| *RST value | Resolution | SCPI            |
|------------|------------|-----------------|
| -          | -          | Device-specific |

#### [SOURce<[1]|2>]:BB:MCCW:TRIGger[:EXTernal<[1]|2>]:DELay 0 ... 2^32-1 samples

#### Note:

This command is available for R&S SMx and R&S AMU instruments only.

The command specifies the trigger delay (expressed as a number of samples) for external triggering. The numeric suffix to EXTernal distinguishes between the external trigger via the TRIGGER 1 (suffix 1) and TRIGGER 2 (suffix 2) connector.

Example:

":BB:MCCW:TRIG:SOUR EXT"

'selects an external trigger via the TRIGGER 1 connector

":BB:MCCW:TRIG:DEL 200"

'sets a delay of 200 samples for the trigger.

| *RST value | Resolution | SCPI            |
|------------|------------|-----------------|
| 0          | 1          | Device-specific |

#### [SOURce<[1]|2>]:BB:MCCW:TRIGger[:EXTernal<[1]|2>]:INHibit 0 ... 2^26-1 samples

#### Note:

This command is available for R&S SMx and R&S AMU instruments only.

The command specifies the number of samples by which a restart is to be inhibited following a trigger event. This command applies only in the case of external triggering. The numeric suffix to EXTernal distinguishes between the external trigger via the TRIGGER 1 (suffix 1) and TRIGGER 2 (suffix 2) connector.

**Example:** ":BB:MCCW:TRIG:SOUR EXT"

'selects an external trigger via the TRIGGER 1 connector.

":BB:MCCW:TRIG:INH 200"

'sets a restart inhibit for 200 samples following a trigger event.

| *RST value | Resolution | SCPI            |
|------------|------------|-----------------|
| 0          | 1          | Device-specific |

#### [SOURce<[1]|2>]:BB:MCCW:TRIGger:OBASeband:DELay 0 ... 2^32-1 samples

#### Note:

This command is available for SMx and AMU two-path instruments only.

The command specifies the trigger delay (expressed as a number of samples) for triggering by the signal from the second path (two-path instruments only).

Example:

":BB:MCCW:TRIG:SOUR OBAS"

'sets for path A the internal trigger executed by the signal from the second path (path B).

":BB:MCCW:TRIG:DEL 200"

'sets a delay of 200 samples for the trigger.

| *RST value | Resolution | SCPI            |
|------------|------------|-----------------|
| 0          | 1          | Device-specific |

#### [SOURce<[1]|2>]:BB:MCCW:TRIGger:OBASeband:INHibit 0 ... 2^32-1 samples

#### Note:

This command is available for SMx and AMU two-path instruments only.

The command specifies the number of samples by which a restart is to be inhibited following a trigger event. This command applies only for triggering by the second path (two-path instruments only).

**Example:** ":BB:MCCW:TRIG:SOUR OBAS"

'sets for path A the internal trigger executed by the signal from the second path (path B).

":BB:MCCW:TRIG:INH 200" 'sets a restart inhibit for 200 samples following a trigger event.

| *RST value | Resolution | SCPI            |
|------------|------------|-----------------|
| 0          | 1          | Device-specific |

#### [SOURce<[1]|2>]:BB:MCCW:TRIGger:OUTPut<[1]...4>:DELay 0 ... 2^20-1 Symbols

#### Note:

This command is available for R&S SMx and R&S AMU instruments only.

The command defines the delay between the signal on the marker outputs and the start of the signals, expressed in terms of samples. Command :BB:MCCW:TRIGger:OUTPut:DELay:FIXed ON can be used to restrict the range of values to the dynamic range, i.e. the range within which a delay of the marker signals can be set without restarting the marker and signal.

Example: ":BB:MCCW:TRIG:OUTP2:DEL 16"

'sets a delay of 16 samples for the signal on connector MARKER 2.

| *RST value | Resolution | SCPI            |
|------------|------------|-----------------|
| 0 Symbols  | 1          | Device-specific |

#### [SOURce<[1]|2>]:BB:MCCW:TRIGger:OUTPut:DELay:FIXed ON | OFF

#### Note:

This command is available for R&S SMx and R&S AMU instruments only.

The command restricts the marker delay setting range to the dynamic range. In this range the delay can be set without restarting the marker and signal. If a delay is entered in setting ON but is outside this range, the maximum possible delay is set and an error message is generated.

The numeric suffix in OUTPut has no significance for this command, since the setting always affects every marker.

Example:

":BB:MCCW:TRIG:OUTP:DEL:FIX ON"

'restricts the marker signal delay setting range to the dynamic range.

| *RST value | Resolution | SCPI            |
|------------|------------|-----------------|
| OFF        | -          | Device-specific |

#### [SOURce<[1]|2>]:BB:MCCW:TRIGger:OUTPut<[1]...4>:DELay:MAXimum

#### Note:

Example:

This command is available for R&S SMx and R&S AMU instruments only.

The command queries the maximum marker delay for setting :BB:MCCW:TRIGger:OUTPut: DELay:FIXed ON.

The command is a query only and therefore has no \*RST value.

":BB:MCCW:TRIG:OUTP:DEL:FIX ON"

'restricts the marker signal delay setting range to the dynamic range.

":BB:MCCW:TRIG:OUTP:DEL:MAX"

'queries the maximum of the dynamic range.

Response: "2000"

'the maximum for the marker delay setting is 2000 samples.

| *RST value | Resolution | SCPI            |
|------------|------------|-----------------|
| -          | -          | Device-specific |

#### [SOURce<[1]|2>]:BB:MCCW:TRIGger:OUTPut<[1]...4>:DELay:MINimum

#### Note:

This command is available for R&S SMx and R&S AMU instruments only.

The command queries the minimum marker delay for setting :BB:MCCW:TRIGger:OUTPut: DELay:FIXed ON.

The command is a query only and therefore has no \*RST value.

Example: ":BB:MCCW:TRIG:OUTP:DEL:FIX ON"

'restricts the marker signal delay setting range to the dynamic range.

":BB:MCCW:TRIG:OUTP:DEL:MIN"

'queries the minimum of the dynamic range.

Response: "0"

'the minimum for the marker delay setting is 0 samples.

| *RST value | Resolution | SCPI            |
|------------|------------|-----------------|
| -          | -          | Device-specific |

#### [SOURce<[1]|2>]:BB:MCCW:TRIGger:OUTPut<[1]...4>:MODE RESTart | PULSe | PATTern | RATio

The command defines the signal for the selected marker output.

#### Parameter: RESTart

A marker signal is generated at every signal start.

#### PULSe

A pulsed marker signal is generated. The pulse frequency (= symbol rate/divider) is defined with the

SOUR:BB:MCCW:TRIG:OUTP:PULS:DIVider command and can be queried with the SOUR:BB:MCCW:TRIG:OUTP:PULS:FREQ? command.

#### PATTern

A marker signal is generated with the aid of a user-definable bit pattern. The bit pattern is entered with the aid of command

SOURce:BB:MCCW:TRIGger:PATTern. The bit pattern is a maximum of 32 bits long.

#### RATio

A regular marker signal corresponding to the Time Off / Time On specifications in the commands SOURce:BB:MCCW:TRIGger:OFFT and SOURce:BB:MCCW:TRIGger:ONT is generated.

Example: ":BB:MCCW:TRIG:OUTP2:MODE PULS" 'selects the pulsed marker signal on output MARKER 2.

| *RST value | Resolution | SCPI            |
|------------|------------|-----------------|
| RESTart    | -          | Device-specific |

#### [SOURce<[1]|2>]:BB:MCCW:TRIGger:OUTPut<[1]...4>:OFFTime 1 ... max. wave length -1 sample

The command sets the number of samples in a period (ON time + OFF time) during which the marker signal in setting SOURce:BB:MCCW:TRIGger:OUTPut:MODE RATio on the marker outputs is OFF.

Example: ":BB:MCCW:TRIG:OUTP2:OFFT 20"

'sets an OFF time of 20 samples for marker signal 2.

| *RST value | Resolution | SCPI            |
|------------|------------|-----------------|
| 1 Sample   | 1          | Device-specific |

#### [SOURce<[1]|2>]:BB:MCCW:TRIGger:OUTPut<[1]...4>:ONTime 1 ... max. wavelength -1 sample

The command sets the number of samples in a period (ON time + OFF time) during which the marker signal in setting SOURCe:BB:MCCW:TRIGger:OUTPut:MODE RATio on the marker outputs is ON.

Example: ":BB:MCCW:TRIG:OUTP2:ONT 20" 'sets an ON time of 20 samples for marker 2.

| *RST value | Resolution | SCPI            |
|------------|------------|-----------------|
| 1 Sample   | 1          | Device-specific |

۸

#### [SOURce<[1]|2>]:BB:MCCW:TRIGger:OUTPut<[1]...4>:PATTern #B0,1 ... #B111...1,32

The command defines the bit pattern used to generate the marker signal in the setting SOURce:BB:MCCW:TRIGger:OUTPut:MODE PATTern 0 is marker off, 1 is marker on.

Example: ":BB:MCCW:TRIG:OUTP2:PATT #HE0F52,20"

#### 'sets a bit pattern.

":BB:MCCW:TRIG:OUTP2:MODE PATT"

'activates the marker signal according to a bit pattern on output MARKER 2.

| *RST value | Resolution | SCPI            |
|------------|------------|-----------------|
| 0          |            | Device-specific |

#### [SOURce<[1]|2>]:BB:MCCW:TRIGger:OUTPut<[1]...4>:PULSe:DIVider 2 ... 2^10

The command sets the divider for Pulse marker mode (SOUR:BB:MCCW:TRIG:OUTP:MODE PULSe). The resulting pulse frequency is derived by dividing the symbol rate by the divider.

Example:

":BB:MCCW:TRIG:OUTP2:PULS:DIV 2"

'sets the divider for the marker signal on output MARKER 2 to the value 2.

":BB:MCCW:TRIG:OUTP2:FREQ?"

'queries the resulting pulse frequency of the marker signal

Response: "66 000"

'the resulting pulse frequency is 66 kHz.

| *RST value | Resolution | SCPI            |
|------------|------------|-----------------|
| 2          | 1          | Device-specific |

#### [SOURce<[1]|2>]:BB:MCCW:TRIGger:OUTPut<[1]...4>:PULSe:FREQuency?

The command queries the pulse frequency of the pulsed marker signal in the setting SOUR:BB:MCCW:TRIG:OUTP:MODE PULS. The pulse frequency is derived by dividing the symbol rate by the divider. The divider is defined with command SOUR:BB:MCCW:TRIG:OUTP:PULS:DIV.

The command is a query only and therefore has no \*RST value.

Example:

'sets the divider for the marker signal on output MARKER 2 to the value 4.

":BB:MCCW:TRIG:OUTP2:MODE PULS" 'enables the pulsed marker signal

":BB:MCCW:TRIG:OUTP2:PULS:DIV 4"

":BB:MCCW:TRIG:OUTP2:PULS:FREQ?" 'queries the pulse frequency for the marker signal.

#### Response: "33 000" 'the resulting pulse frequency is 33 kHz.

| *RST value | Resolution | SCPI            |
|------------|------------|-----------------|
| -          | -          | Device-specific |

#### [SOURce<[1]|2>]:BB:MCCW:TRIGger:RMODe

| Note:<br>This comma | nd is available for R&S SMx and R&S AMU instruments only.                                                                                                    |
|---------------------|----------------------------------------------------------------------------------------------------|
| The command CW on.  | queries the current status of signal generation for all trigger modes with Multi Carrier                                                                                                    |
| The command         | is a query command and therefore has no *RST value.                                                                                                    |
| Parameter:          | <b>RUN</b><br>The signal is generated. A trigger event occurred in the triggered mode.                                                                                                    |
|                     | STOP<br>The signal is not generated. A trigger event did not occur in the triggered<br>modes, or signal generation was stopped by the command<br>:BB:MCCW:TRIG:ARM:EXECute (armed trigger modes only). |
| Example:            | "SOUR:BB:MCCW:TRIG:SOUR EXT"<br>'sets external triggering via the TRIGGER 1 connector.                                                                                                    |
|                     | "SOUR:BB:MCCW:TRIG:MODE ARET"<br>'selects the Armed_Retrigger mode                                                                                                    |
|                     | "SOUR:BB:MCCW:TRIG:RMOD?"<br>'queries the current status of signal generation.                                                                                                    |
|                     | Response: "RUN"<br>'the signal is generated, an external trigger was executed.                                                                                                    |
| *RST value          | Resolution SCPI                                                                                                    |

| *RST value | Resolution | SCPI            |
|------------|------------|-----------------|
| -          | -          | Device-specific |

#### [SOURce<[1]]2>]:BB:MCCW:TRIGger:SLENgth 1 ... (2^32-1) Samples

#### Note:

This command is available for R&S SMx and R&S AMU instruments only.

The command defines the length of the signal sequence to be output in the **Single** trigger mode. The input is to be expressed in samples. It is then possible to output deliberately just part of the waveform, an exact sequence of the waveform, or a defined number of repetitions of the waveform.

Example: "SOUR:BB:MCCW:SEQ SING" 'sets trigger mode Single.

"SOUR:BB:MCCW:TRIG:SLEN 200"

'sets a sequence length of 200 samples. The first 200 samples of the current waveform will be output after the next trigger event.

| *RST value        | Resolution | SCPI            |
|-------------------|------------|-----------------|
| 1 Waveform length | -          | Device-specific |

#### [SOURce<[1]|2>]:BB:MCCW:TRIGger:SOURce INTernal | EXTernal | BEXTernal | OBASeband

#### Note:

This command is available for R&S SMx and R&S AMU instruments only.

The command selects the trigger source.

#### Parameter: INTernal

Triggering is executed by means of the Trigger command

:BB:MCCW:TRIG:EXECute in the case of remote control, and by means of **Execute Trigger** in the case of manual operation.

#### EXTernal

Triggering is executed by means of the signal on the TRIGGER 1 connector.

#### BEXTernal

Triggering is executed by means of the signal on the TRIGGER 2 connector.

#### OBASeband

Triggering is executed by means of the signal from the second path (two-path instruments only).

Example: ":BB:MCCW:TRIG:SOUR INT" 'sets internal triggering.

| *RST value | Resolution | SCPI            |
|------------|------------|-----------------|
| INTernal   | -          | Device-specific |

# **Alphabetical List of Commands**

| [SOURce<[1] 2>]:BB:MCCW:CARRier:COUNt16                      | .16 |
|--------------------------------------------------------------|-----|
| SOURce<[1]2>]:BB:MCCW:CARRier:LIST:PHASe                     |     |
| SOURce<[1]2>]:BB:MCCW:CARRier:LIST:POWer                     |     |
| SOURce<[1][2>]:BB:MCCW:CARRier:LIST:STATe                    | .17 |
| SOURce<[1][2>]:BB:MCCW:CARRier:PHASe                         | .18 |
| [SOURce<[1][2>]:BB:MCCW:CARRier:POWer                        | .18 |
| [SOURce<[1][2>]:BB:MCCW:CARRier:SPACing                      | .18 |
| [SOURce<[1][2>]:BB:MCCW:CARRier:STATe                        |     |
| SOURce<[1][2>]:BB:MCCW:CFACtor                               |     |
| [SOURce<[1][2>]:BB:MCCW:CFACtor:MODE                         |     |
| [SOURce<[1][2>]:BB:MCCW:CLOCk?                               | .19 |
| SOURce<[1]2>]:BB:MCCW:CLOCk:MODE                             | .20 |
| SOURce<[1][2>]:BB:MCCW:CLOCk:MULTiplier                      | .20 |
| [SOURce<[1][2>]:BB:MCCW:CLOCk:SOURce                         | .20 |
| [SOURce<[1][2>]:BB:MCCW:EDIT:CARRier:EXECute                 | .21 |
| SOURce<[1][2>]:BB:MCCW:EDIT:CARRier:PHASe[:STARt]            | .21 |
| [SOURce<[1][2>]:BB:MCCW:EDIT:CARRier:PHASe:STEP              |     |
| [SOURce<[1][2>]:BB:MCCW:EDIT:CARRier:POWer[:STARt]           |     |
| [SOURce<[1][2>]:BB:MCCW:EDIT:CARRier:POWer:STEP              | .22 |
| [SOURce<[1][2>]:BB:MCCW:EDIT:CARRier:STARt                   | .22 |
| [SOURce<[1][2>]:BB:MCCW:EDIT:CARRier:STATe                   | .22 |
| SOURce<[1]2>]:BB:MCCW:EDIT:CARRier:STOP                      | .22 |
| [SOURce<[1][2>]:BB:MCCW:SEQuence                             |     |
| [SOURce<[1][2>]:BB:MCCW:STANdard                             | .23 |
| SOURce<[1][2>]:BB:MCCW:STATe                                 |     |
| [SOURce<[1][2>]:BB:MCCW:TRIGger[:EXTernal<[1] 2>]:DELay      | .25 |
| [SOURce<[1][2>]:BB:MCCW:TRIGger[:EXTernal<[1][2>]:INHibit    |     |
| [SOURce<[1][2>]:BB:MCCW:TRIGger:ARM:EXECute                  |     |
| [SOURce<[1][2>]:BB:MCCW:TRIGger:EXECute                      | .25 |
| SOURce<[1][2>]:BB:MCCW:TRIGger:OBASeband:DELay               | .26 |
| SOURce<[1]2>]:BB:MCCW:TRIGger:OBASeband:INHibit              | .26 |
| SOURce<[1][2>]:BB:MCCW:TRIGger:OUTPut<[1]4>:DELay            | .26 |
| [SOURce<[1][2>]:BB:MCCW:TRIGger:OUTPut<[1]4>:DELay:MAXimum?  | .27 |
| [SOURce<[1]]2>]:BB:MCCW:TRIGger:OUTPut<[1]4>:DELay:MINimum?  | .27 |
| [SOURce<[1][2>]:BB:MCCW:TRIGger:OUTPut<[1]4>:MODE            | .28 |
| [SOURce<[1][2>]:BB:MCCW:TRIGger:OUTPut<[1]4>:OFFTime         | .28 |
| SOURce<[1][2>]:BB:MCCW:TRIGger:OUTPut<[1]4>:ONTime           | .28 |
| [SOURce<[1][2>]:BB:MCCW:TRIGger:OUTPut<[1]4>:PULSe:DIVider   | .29 |
| SOURce<[1] 2>]:BB:MCCW:TRIGger:OUTPut<[1]4>:PULSe:FREQuency? | .29 |
| SOURce<[1]2>]:BB:MCCW:TRIGger:OUTPut<[1]4>PATTern            | .29 |
| SOURce<[1] 2>]:BB:MCCW:TRIGger:OUTPut:DELay:FIXed            |     |
| SOURce<[1]2>]:BB:MCCW:TRIGger:RMODe?                         |     |
| SOURce<[1] 2>]:BB:MCCW:TRIGger:SLENgth                       | .30 |
| [SOURce<[1] 2>]:BB:MCCW:TRIGger:SOURce                       |     |

# Index

## Α

| Accept - MCCW               | 5,21 |
|-----------------------------|------|
| Accept Carrier Table - MCCW | 6    |
| Arm Trigger - MCCW          |      |
| Armed_Auto - MCCW           | 9,23 |
| Armed_Retrigger - MCCW      | 9,23 |
| Auto - MCCW                 | 9,23 |

## С

| Carrier Graph - MCCW7                      |
|--------------------------------------------|
| Carrier Spacing - MCCW                     |
| Carrier Start - MCCW5,22                   |
| Carrier State - MCCW5,17,18                |
| Carrier Stop - MCCW5,22                    |
| Carrier Table - MCCW                       |
| Carrier Table Assistant - MCCW5,22         |
| Clock Mode - MCCW14,20                     |
| Clock Multiplier - MCCW14,20               |
| Clock Source - MCCW13,20                   |
| Crest Factor - MCCW4                       |
| Current Range without Recalculation - MCCW |
|                                            |

## D

| Default settings - MCCW     | 2,23  |
|-----------------------------|-------|
| Delay - Marker - MCCW       | 13,26 |
| Delay - Trigger - MCCW      | 11,25 |
| Desired Crest Factor - MCCW | 4,19  |

# Ε

| Execute Trigger - MCCW          | 10,25 |
|---------------------------------|-------|
| External Trigger Delay - MCCW   | 11,25 |
| External Trigger Inhibit - MCCW | 11,25 |

# F

# Μ

| Manual Trigger - MCCW          | 10,25 |
|--------------------------------|-------|
| Marker Channel x - MCCW        | 12,28 |
| Marker Delay - MCCW            | 13,26 |
| Measured External Clock - MCCW | 14    |
| Multi Carrier CW               | 1,15  |
| Multiplier - MCCW              | 14,20 |

# Ν

Number of Carriers - MCCW ......3,16

## 0

| ON/OFF Ratio Marker - MCCW   | 12,28 |
|------------------------------|-------|
| Optimize Crest Factor - MCCW | 4,19  |

# Ρ

| Phase Start - MCCW<br>Phase Step - MCCW |       |
|-----------------------------------------|-------|
| Power of starting carrier - MCCW        |       |
| Power Start - MCCW                      |       |
| Power Step - MCCW                       | 5,22  |
| Pulse Divider Marker - MCCW             | 12,29 |
| Pulse Frequency Marker - MCCW           | 12,29 |
|                                         |       |

# R

| Retrigger - MCCW         | 9,23    |
|--------------------------|---------|
| INTernal                 | 31      |
| Running - Trigger - MCCW | . 10,30 |

# S

| Sample Clock Multiplier - MCCW   | 14      |
|----------------------------------|---------|
| Set to default - MCCW            | 2,23    |
| Signal Duration - Trigger - MCCW | 10,30   |
| Standard settings - MCCW         | 2,23    |
| Start phase - MCCW               | 5,16,18 |
| Starting power - MCCW            | 5,17,18 |
| State - MCCW                     | 2,24    |
| Stopped - MCCW                   | 10      |

# т

| Trigger Delay External - MCCW         | 11,25 |
|---------------------------------------|-------|
| Trigger Delay Other Baseband - MCCW   | 11,26 |
| Trigger Inhibit External - MCCW       | 11,25 |
| Trigger Inhibit Other Baseband - MCCW | 11,26 |
| Trigger Mode - MCCW                   | 9,23  |
| Trigger parameters - MCCW             | 8     |
| Trigger Source - MCCW                 | 11,31 |